## AutoZIP Keygen For (LifeTime) For PC

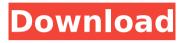

1 / 48

AutoZIP Crack + Free Download [March-2022]

AutoZIP For Windows 10 Crack is a program that takes in input either a single file (for one-shot compression) or a group of files (for batch compression) and

creates a zip file. The Zip file contains all the input files along with an index file that may be used to perform fast file searching. When the zip file is ready, AutoZIP can be used to create a Windows shortcut or a

self-extracting archive (exe, 7-zip, WinRAR, unRAR, WinZip,...). The AutoZIP GUI application takes in input a file or multiple files and compresses them in a single ZIP archive. Once the entire file has been

compressed, AutoZIP sets the file's creation, last access and last changed date as the same values as for the compressed file. The compressed file name is displayed in the title bar of the GUI. The

AutoZIP CLI application accepts both a single file or group of files as input. Once the input has been declared, the application is ready to be used. This is done by defining what compression method

you want to use, the level of compression and what output file. After compression, the CLI will update the created, last access and last changed date on the input file. The CLI application does not

create a GUI window, therefore any application used to communicate with the user needs to be able to interact with it. The following applications (c# or java) can be used to create the 7IP

file or display its content. C#: Create a zip file of a single or group of files C#: Create a command line program or windows service that will show the contents of a zip archive Java: Create a

zip file of a single or group of files Java: Create a command line program or windows service that will show the contents of a zip archive You should be able to use AutoZIP with any other

application, as long as you can use the ArchiveFormat class and you know how to set creation, last access and last changed date. The ArchiveFormat class will automatically create the created, last

access and last changed dates. Once the ZIP file is created, the associated exe or exe.7z or.rar file can be executed. If a.zip or.7z or.rar file is executed, it will uncompress and display the archive

contents. The user interaction is performed from inside the CLI application or when you use the CLR wrapper of the AutoZIP CLI. To start the

**AutoZIP** 

 AutoZIP Full Crack allows to automate (batch) compression of files using common archive formats. - Use AutoZIP to compress files, folders and ISO images. - AutoZIP was

written in C++/CLI, and works under both.NET and Mono platforms. -AutoZIP includes DLL and CLI for Mono/Mono Develop/Windows/Linux . - Compress a single file or recursively folder. - Supports -Z

and -X (force) options, as well as -o (output) and -v (verbose). -AutoZIP can be used with ZIP, TAR, GZIP, B7IP2 and ACF archives. INSTALLATION There is 2 versions of AutoZIP for both CLI

and GUI: AutoZIP command line is for simple commands. It has the same options as ZIP (or TAR). AutoZIP GUI is a set of several windows for userfriendly interface. For both CLI and GUI

AutoZIP installation, please read the manual first. CLI AutoZIP A command line autozip application allows to automate the compression of single files or folders. Compression is done

using ZIP, TAR, BZIP2 or GZIP archive format. The AutoZIP application was written in C++/CLI, and has 64 bit support. After installation, AutoZIP will appear in the Startmenu (or on task-bar), and in your

path, so that you will be able to just type the following commands: AutoZIP -Compress -o outputFile.zip inputFile.txt AutoZIP -Extract -o outputFile.zip inputFile.zip AutoZIP

-Compress -z64 -o outputFile.zip inputFile.txt AutoZIP -Extract -z64 -o outputFile.zip inputFile.zip AutoZIP -Compress -X -o outputFile.zip inputFile.txt AutoZIP

-Extract -X -o outputFile.zip inputFile.zip AutoZIP -Compress -Z -o outputFile.zip inputFile.txt AutoZIP -Extract -Z -o outputFile.zip inputFile.zip AutoZIP -Compress -Z -X -o outputFile.zip inputFile.txt AutoZIP -Extract -Z -X -o 3a67dffeec

## **AutoZIP Crack With License Code X64**

- Compression Options :
- 1. ZIP Archive Format Level - 2. Compression level. Currently only LZW, RLE, Deflate and Shrink algorithms are supported. - 3.

Compression ratio. The application generates archive with a compression rate of 10% or less of the original file size. - 4. Compress only the file changes. Archive gets created if file changes.

- 5. Extract the archive from a Zip archive. - 6. Supported Filenames: Binary files, encrypted and non-encrypted files, 32 and 64 bit signed binary files. - 7. Has a GUI Interface. - 8. Contribute to FOSS

project. - 9. Docs/Tutorials: How-To, FAQ, Examples and Open Source repository. - 10. Supports most of the formats/compression algorithms. - 11. Supports all standard

sizes of files. - 12. Use as Zip-Archive creation utility. - 13. External compressors could be added. - 14. GUI interface: - Main Window - File table. -I ist box with files compressed, extracted

or in process. - List box with file compression ratio. - Button to manually compress or extract a file. - Button to compress or extract a group of files in a compressed folder. -Button to automatically

compress and extract source files. - Button to auto-merge a few zipped files. - Button to compress or extract archives from files dragged over the program window. -Progress bar showing

the percentage of file compression. -Compression Status in Main Window. -Compression ratio. -Compressed size in Main Window. - Auto merger status. - Menu options: - New File -

Open - Save As - Save -Eroor - Exit - Compress - Archive from -Compress from archive - Compress group -Extract from - Extract to - All files - Sort files -All archives - Key: -Name: - Full size: -

Compress - Archive from - Compress from archive - Compress group - Archive from -Extract to - Extract to archive - Compress to archive - Archive from archive - Zip archives \* This application uses

33 / 48

1.9MB of hard drive space for the program and the settings.

What's New In AutoZIP?

(Command Line) Usage: [command line options] autozip-compress [file

or folder] [other options] Compression mode If no file is specified on the command line, the application will be started with the "report" mode. Here "report" means that

AutoZIP will display the file size (in kilobytes), the date and time of the last modification and the date and time of the creation of the file. The "report" mode is also used for creating backups (see below).

You can create a zip file in compression mode (one-shot) with the command: "autozipcompress" [zipfile.zip] You can create a zip file in compression mode with the command: "autozip-compress"

[zipfile.zip] [Command Line] When you have specified a compression destination as first argument, you can use the following options to specify where to compress the file: -d (directory): the

directory specified in the above parameter will be used as zip archive -r (folder): the folder named in the above parameter will be used as zip archive You can compress using patterns: "autozip-

compress" [/pattern[:extract][.zip]] (Only a file name: /pattern[:extract][.zip] is used for the compression) You can compress a pattern: "autozip-compress" [pattern:extract.zip]

(Only a file name is used for the compression) Examples: Create a zip file of all the files and folders contained in my home: "autozipcompress" ~ [.zip] Create a zip file of a

folder and the contents of a second directory: "autozip-compress" ~/myfiles /home/[.zip] Compress a single file into myarchive.zip (if no compression destination is specified, the original file is

copied into the resulting archive) Compress all the files in the current folder except the files named ".DS Store" Create a zip file with all the files in the current directory except the files named

## "BACKUP\_20DEC12.ZIP" and "ANDRE.BAZ" Compress a single

**System Requirements For AutoZIP:** 

Apple Macintosh Computers Windows XP/Windows Vista Windows 98/ME/2000/NT/NT 4.0 Mac OS X 10.2.8 and above with USB

support. This version can also be installed and run from a USB or other disk. USB disk installation can be achieved by pressing and holding the ALT key at the time of booting, selecting "Mac

## OS X Install ESD CD" from the boot menu. Pre-requisites: Download [Mac Installer]; Install it on a USB or other disk

https://scamfie.com/vector-alphanum-icons-crack-free-download-2022/http://wp2-wimeta.de/symbols-crack-lifetime-activation-code-download-final-2022/https://nucleodenegocios.com/files-arranger-keygen/https://queery.org/image-effects-crack-with-key-download-x64/https://thekeymama.foundation/wp-content/uploads/2022/07/GEDCOM\_Validator.pdfhttps://ursgift.com/pumpkin-5-2-4-800-license-key-full-free-3264bit-april-2022/http://shaeasyaccounting.com/word-combination-tool-free-download-for-windows-latest/https://psychomotorsports.com/classic-cars/32546-teamview-free-x64/https://pollvnationapothecarv.com/wp-content/uploads/2022/07/Release\_or\_Debug.pdf

https://greenteam-rds.com/scip-crack-keygen-free/

https://rabota-ya.ru/wp-content/uploads/2022/07/yehmar.pdf

https://www.dominionphone.com/mtputty-multi-putty-crack-keygen-full-version-updated-2022/

http://greencitywallonie.be/index.php/2022/07/08/bbsak-crack-full-product-key-x64/

https://sciencetrail.com/wp-

 $\underline{content/uploads/2022/07/NHL\_20062007\_Crack\_\_Activation\_Code\_With\_Keygen\_Free.pdf$ 

https://destabyn.org/incredible-beach-crack-full-version/

https://www.webcard.irish/free-mailing-list-merger-crack-keygen-full-version-download-latest/

https://marriagefox.com/winlive-free-crack-pc-windows-latest/

https://www.markeritalia.com/2022/07/08/icepine-free-3gp-video-converter-free-download/

http://insenergias.org/?p=29409

https://namiflorist.com/id-internet-optimizer-final-2022/